# Introduction à Matlab<sup>1</sup>

8 Janvier 2009

# 1 Les caractéristiques principales

– MATLAB qui est l'abr´eviation de MATrix LABoratory est un langage dont l'´el´ement de base est la matrice

- $-$  C'est un langage interprété
- Il n'est pas n´ecessaire de faire des d´eclarations de variables, ni de pr´eciser la taille des matrices utilis´ees

# 2 L'accès

La version de Matlab accessible sur les ordinateurs est la version 7.6.0. Vous pouvez l'obtenir en cliquant sur son icône.

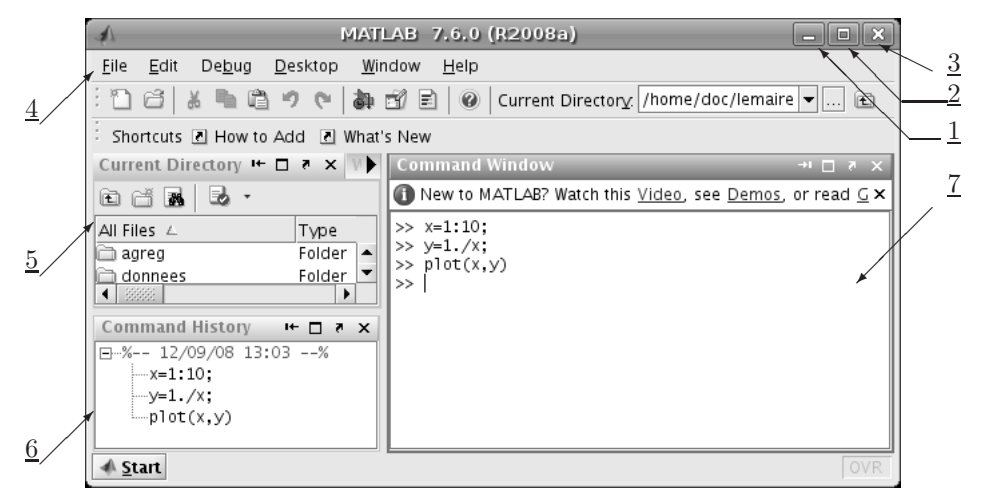

- 1. bouton pour mettre la fenêtre en icône (cliquer dessus avec le bouton droit de la souris); l'icône de la fenêtre est mise dans la barre en bas de l'écran, pour réouvrir la fenêtre, cliquer sur l'icône.
- 2. bouton d'agrandissement-réduction : permet de mettre la fenêtre en plein écran.
- 3. bouton pour "tuer" une fenêtre (à éviter : utiliser le menu file pour quitter Matlab)
- 4. barre de menus : le menu *file* permet d'ouvrir des fichiers textes dans un éditeur.
- 5. Current directory : gestionnaire de fichiers, permettant de choisir le répertoire courant de Matlab et d'ouvrir un fichier dans l'éditeur de texte de Matlab. Workspace (caché sur la figure) : donne la liste des variables en mémoire.
- 6. zone donnant l'historique des commandes tapées par l'utilisateur dans la fenêtre de commandes.
- 7. Fenêtre servant à taper les commandes.

# 3 L'environnement

► Une fenêtre de commandes (fenêtre ci-dessus) dans laquelle on peut taper des commandes, qui seront exécutées les unes après les autres. Une ligne de commandes est exécutée lorsqu'on tape sur la touche enter. Le caractère '>>' signifie que l'ordinateur attend une instruction.

Exemple :

>> quit

est la commande qui permet de quitter Matlab.

NB : Taper en même temps sur les touches Ctr et c arrête l'exécution d'une commande Matlab.

 $1$ Cette introduction est écrite pour la version 7.6.0 de Matlab dans l'environnement Linux Ubuntu

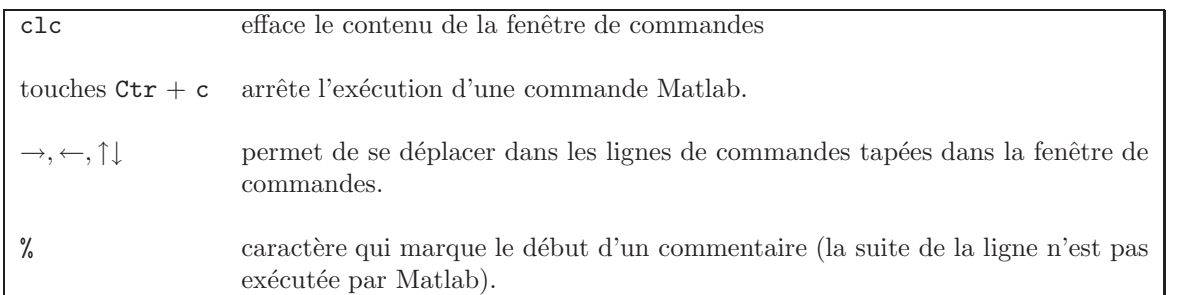

 $\blacktriangleright$  Un espace de travail qui garde en mémoire les variables que vous avez créées et les lignes de commandes que vous avez exécutées dans la fenêtre de commandes.

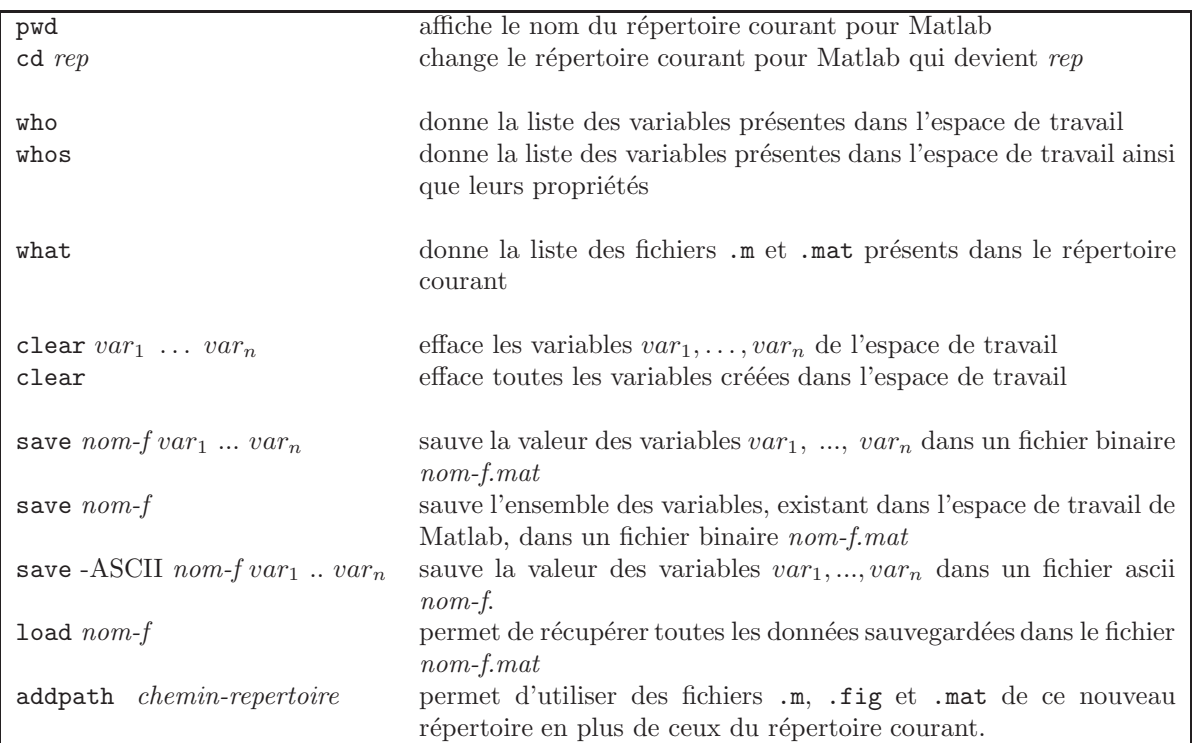

```
Exemple :
```
>> pwd

```
ans =/home/lemaire/etudiant
>> clear
>> u=(2+i)^2u =3.0000 + 4.0000i
>> v=1:10
v =1 2 3 4 5 6 7 8 9 10
>> whos
       Size Bytes Class
  u 1x1 16 double array (complex)
  v 1x10 80 double array
Grand total is 11 elements using 96 bytes
```

```
>> save fich
>> what
MAT-files in the current directory /home/lemaire/etudiant
fich
```

```
>> clear, m='message'; whos
 Name Size Bytes Class
 m 1x7 14 char array
Grand total is 7 elements using 14 bytes
>> load fich, whos
Name Size Bytes Class
 m 1x7 14 char array
 u 1x1 16 double array (complex)
 v 1x10 80 double array
```
Grand total is 18 elements using 110 bytes

NB : Lorsqu'on termine une commande par un point-virgule, le résultat de la commande n'est pas affiché. Pour écrire plusieurs commandes dont on veut voir les résultats, sur une même ligne, il suffit de les séparer par une virgule.

NB : On peut changer le répertoire courant de Matlab et visualiser la liste des fichiers de ce répertoire en utilisant la zone *current Directory* en haut à gauche de la fenêtre de Matlab.

En utilisant le sous-menu Set Path... dans le menu file de la fenêtre Matlab ou en tapant la commande path, on peut visualiser l'ensemble des répertoires dont le contenu est visible par Matlab.

NB : On peut voir dans la zone Workspace en haut à gauche de la fenêtre Matlab, l'ensemble des variables créées

► une fenêtre graphique qui peut être ouverte en tapant figure ou lorsqu'on exécute une commande affichant un graphique (plot, bar, hist,...)

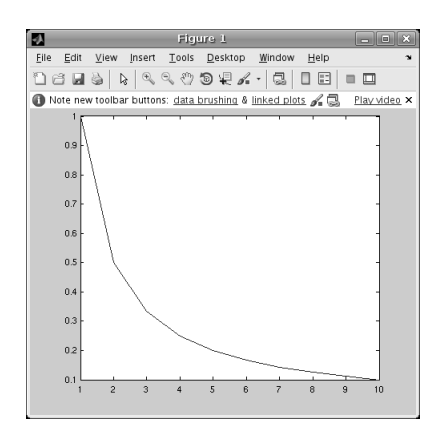

FIG. 1 – Fenêtre graphique contenant le tracé approché de  $x \mapsto 1/x$  à partir du calcul de 10 points entre 1 et 10.

En utilisant les menus de la fenêtre graphique, on peut rajouter un titre, changer la couleur du tracé, changer la partie visible du graphique. . .

## 4 L'aide en ligne

Pour trouver les fonctions prédéfinies dans Matlab afin d'effectuer une tache donnée ou pour savoir comment utiliser une commande Matlab, le bon réflexe est de consulter l'aide en ligne de Matlab.

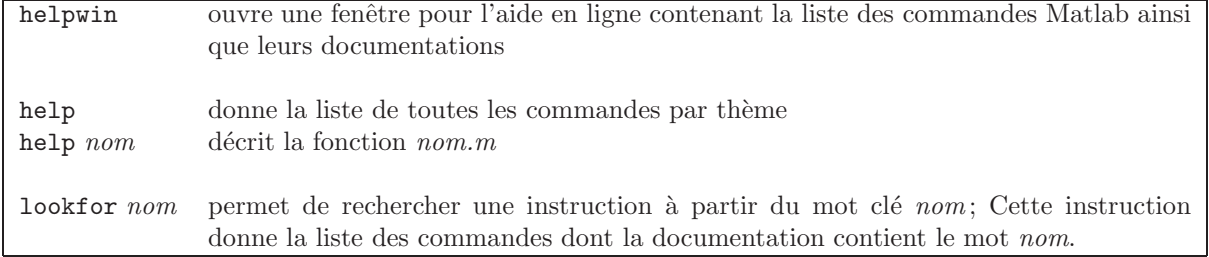

Exemple :

```
>> help abs
ABS Absolute value.
    ABS(X) is the absolute value of the elements of X. When
    X is complex, ABS(X) is the complex modulus (magnitude) of
    the elements of X.
    See also sign, angle, unwrap.
    Overloaded functions or methods (ones with the same name in other directories)
      help iddata/abs.m
      help sym/abs.m
    Reference page in Help browser
       doc abs
```
NB : Matlab fait la distinction entre les majuscules et les minuscules ; les commandes prédéfinies dans Matlab sont toujours en minuscules (contrairement à ce que laisse à penser l'aide en ligne).

## 5 Les types de données

Dans Matlab, il y a un seul type de données : le type MATRICE. Par exemple :

- un scalaire est une matrice  $1 \times 1$ ,
- un vecteur (ligne ou colonne) est une matrice `a une ligne ou une colonne,
- un polynˆome est un vecteur ligne constitu´e des coefficients du polynˆome entr´es dans l'ordre des puissances décroissantes.
- une chaîne de caractères est une matrice à une ligne dont le nombre de colonnes correspond au nombre de caractères de la chaîne.

Rappelons que dans Matlab, il n'y a pas besoin de déclarer les variables ni leurs dimensions avant de les utiliser. Les matrices peuvent être construites de plusieurs façons :

- $\blacktriangleright$  en entrant explicitement la liste des éléments :
	- pour une matrice, on entre les ´el´ements d'une ligne en les s´eparant par un blanc ou une virgule. Pour séparer les éléments de deux lignes, on met un point-virgule.

#### Exemple :

```
>> A=[ 4 5 6 ; 1 2 3 ; 7 8 9 ]
A =4 5 6
1 2 3
7 8 9
```
 $A(i, j)$  renvoie à l'élément de la *i*-ème ligne et de la j-ème colonne d'une matrice A. On peut aussi définir une matrice A en entrant successivement les éléments  $A(i, j)$ .

#### Exemple :

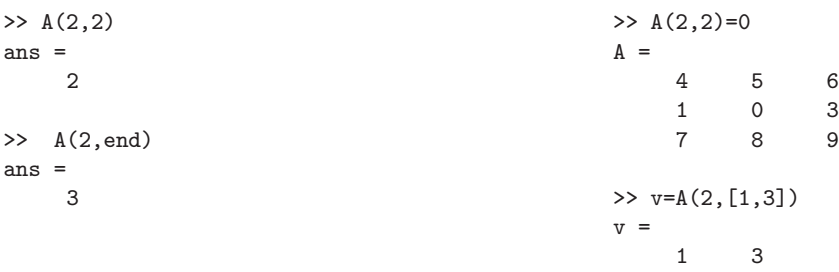

 $NB : i$  et j sont nécessairement des entiers strictement positifs, end ici fait référence à l'indice du dernier élément d'une ligne ou d'une colonne.

**NB** : pour un vecteur, il suffit d'écrire  $v(i)$  pour avoir le *i*-ème élément que le vecteur soit en ligne ou en colonne.

#### Exemple :  $>> v(2)$ ans= 3

 $-$  pour une chaîne de caractères, on entre les caractères en commençant et en terminant par une quote  $\cdot$ .

```
Exemple :
  >> ch='Lisez attentivement les messages d''erreur'
  ch =Lisez attentivement les messages d'erreur
```
– pour un polynˆome, on cr´ee un vecteur ligne contenant les coefficients du polynˆome entr´es dans l'ordre des puissances décroissantes.

**Exemple :** Le polynôme  $2x^2 + 3$  sera représenté par le vecteur >> Q=[2 0 3];

 $\blacktriangleright$  En utilisant des fonctions prédéfinies de Matlab.

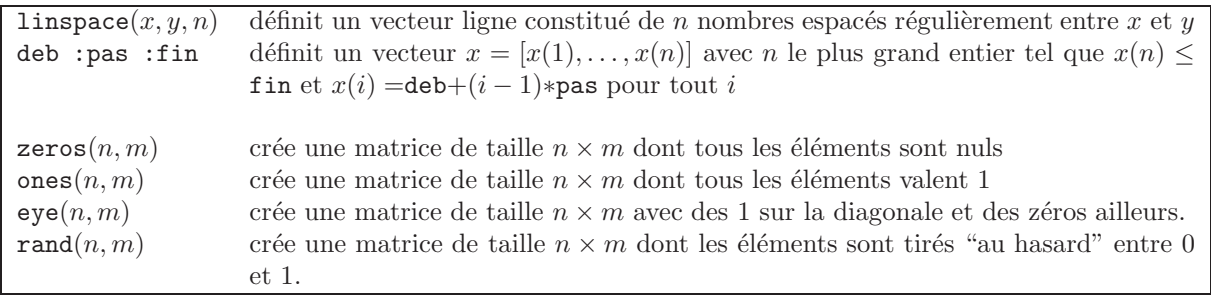

Avec Matlab, il n'y a pas besoin de déclarer les types des variables utilisées, ni de spécifier leur taille. On peut donc changer la taille d'une variable au cours d'un programme.

### Exemple :

```
>>ch=[ch ' !!!']
ch =Lisez attentivement les messages d'erreur !!!
\Rightarrow A=[A ones(3,1)]
                                         A =4 5 6 1
                                             1 0 3 1
                                             7 8 9 1
```
NB : Dans certains cas, il est utile de fixer au début d'un programme la taille des matrices que l'on va utiliser par exemple en utilisant la commande zeros.

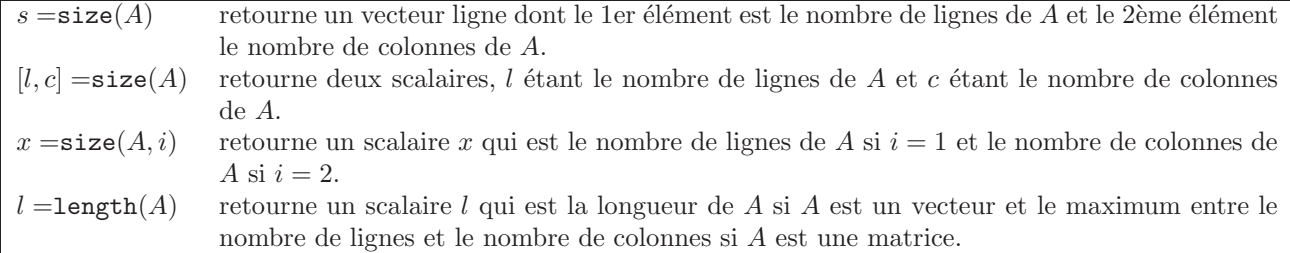

## 6 Les opérations

## 6.1 Les opérations matricielles

Les opérations matricielles telles que, + l'addition, − la soustraction,  $\ast$  la multiplication,  $\hat{\ }$  la puissance,  $\hat{\ }$ la division à gauche et / la division à droite, s'obtiennent avec la même syntaxe que pour les opérations sur les scalaires. La transposition d'une matrice  $A$  s'écrit  $A$ .'

 $NB: A'$  est la transposée de la conjuguée de la matrice A.

Matlab contient beaucoup de fonctions pour le calcul matriciel telles que trace, det, poly, eig, null, lu ... La liste de ces fonctions peut être obtenue en tapant help matfun.

Exemple :

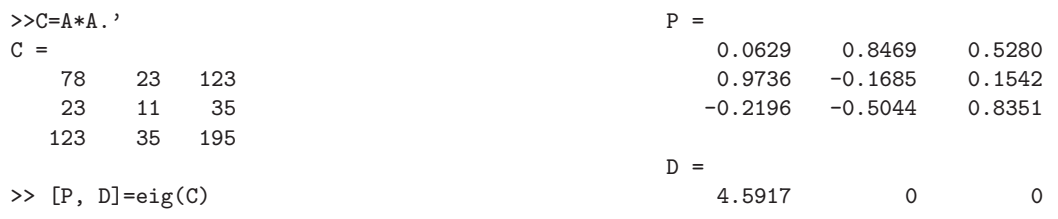

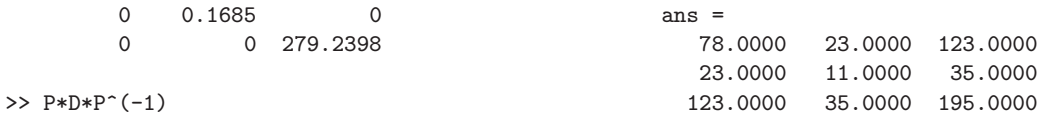

## $6.2$  Les opérations sur chaque élement d'une matrice

En faisant précéder d'un point les opérateurs  $*, \backslash, /$  et  $\hat{ }$ , on réalise des opérations élément par élément. Exemple :

```
>> B.^2
ans =
  1 4 9 1
  4 9 1 4
  9 1 4 9
```
La plupart des fonctions scalaires de Matlab sont faites pour travailler aussi bien sur un scalaire que sur tous les éléments d'une matrice. Il faut en profiter, cela évite d'écrire des boucles.

**Exemple :** Si X est une matrice  $n \times m$  de réels, alors  $Y = \sin(X)$  est une matrice  $n \times m$  telle que  $Y(i, j) =$  $sin(X(i, j))$  pour tout i, j.

### 6.3 Les fonctions vectorielles

Certaines fonctions de Matlab opèrent essentiellement sur les vecteurs (lignes ou colonnes). Lorsqu'on les applique à des matrices, elles opèrent colonne par colonne.

Le tableau suivant décrit le résultat de quelques-unes de ces fonctions lorsqu'elles sont appliquées à un vecteur  $x$  :

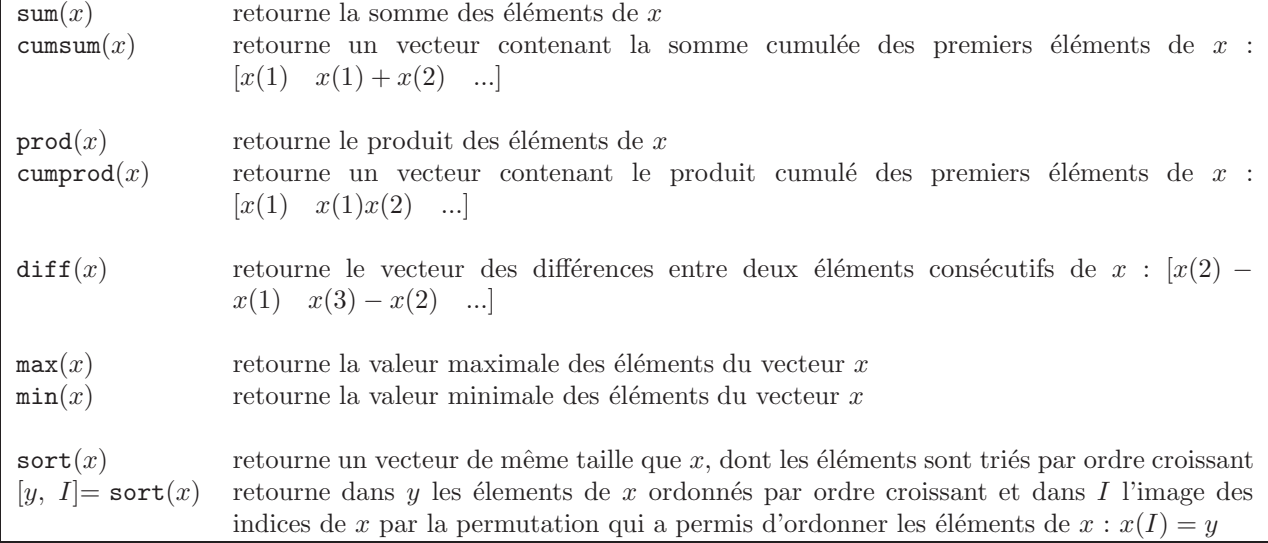

### Exemples d'utilisations sur une matrice :

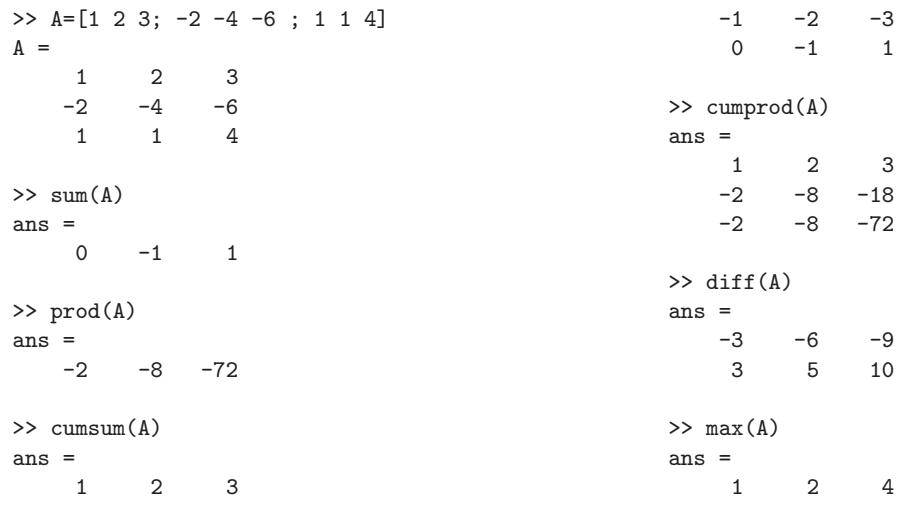

 $\gg$  [As, I]=sort(A)  $As =$  $-2$   $-4$   $-6$  $\begin{array}{cccc} 1 & & 1 & & 3 \\ 1 & & 2 & & 4 \end{array}$  $1$  2  $I =$ 2 2 2 1 3 1 3 1 3

NB : On peut utiliser ces fonctions sur des matrices en rajoutant un paramètre supplémentaire qui vaut 1 si on veut que la fonction opère sur les colonnes et 2 si on veut que la fonction opère sur les lignes. Exemple :

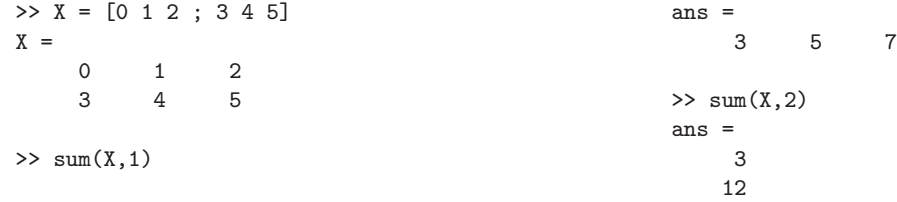

# 7 Les opérateurs relationnels et logiques

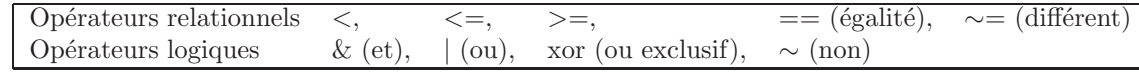

 ${\bf NB}$ : Bien faire la différence entre "==" et "=" qui sert pour affecter une valeur à une variable. NB : 0 sert à désigner le booléen 'faux' et 1 le booléen 'vrai', mais tout réel non nul ou caractère est identifié par Matlab au booléen 'vrai'. Exemples :

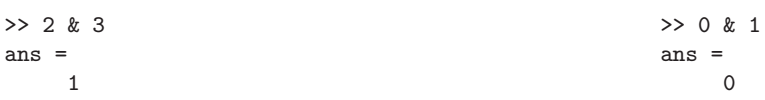

Ordres de priorité par ordre décroissant d'importance : opérations arithmétiques puis opérations relationnelles puis opérations logiques.

### Exemple :

>> 2+1>2 ans = 1

Comme beaucoup de fonctions de Matlab, les opérateurs relationnels et logiques s'utilisent avec des matrices. L'opérateur est évalué sur chaque élément de la matrice.

Exemple :  $y = (x > 0) \& (x < 5)$  est une matrice de mêmes dimensions que x telle que

$$
y(i,j) = \begin{cases} 1 & \text{si } x(i,j) > 0 \text{ et } x(i,j) < 5\\ 0 & \text{sinon} \end{cases}
$$

### Exemple :

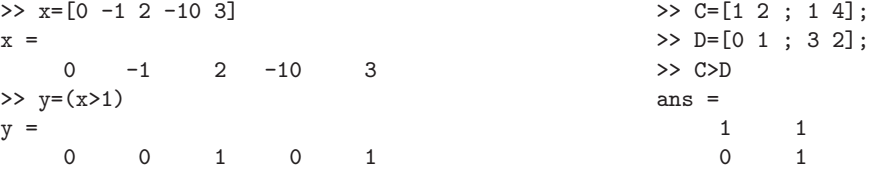

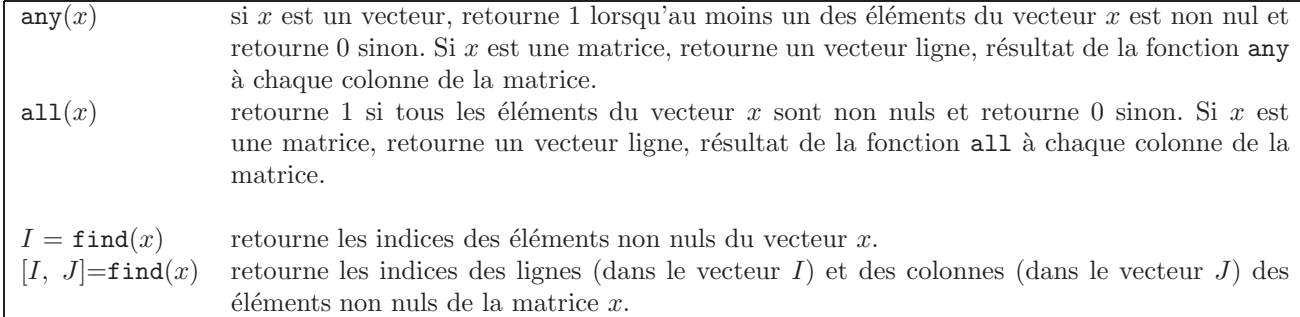

Exemple :

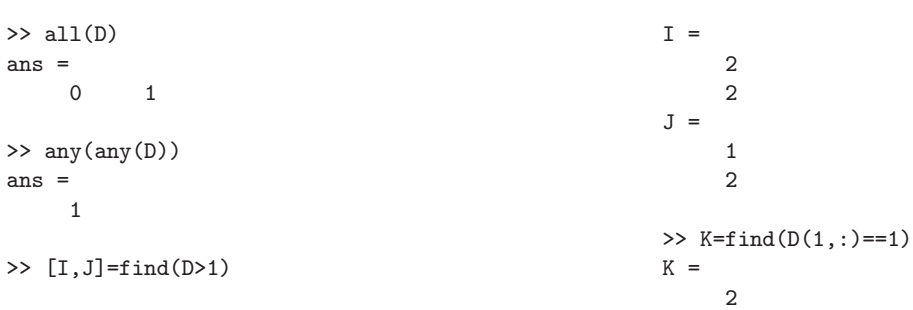

## 8 Les fichiers .m

#### 8.1 Les programmes

Un programme est un fichier texte dont le nom a pour extension .m. Il est constitué simplement d'une suite d'instructions. On crée un tel fichier à l'aide d'un éditeur de texte celui de Matlab ou un éditeur extérieur comme par exemple emacs.

Les instructions d'un programme appelé nom.m sont exécutées lorsqu'on tape nom dans la fenêtre de commandes.

 $\overline{MB}$  : On peut insérer des commentaires dans un programme en utilisant le caractère  $\%$  : une ligne commençant par un  $\%$  n'est pas exécutée.

Exemple : Pour créer un programme appelé tirage qui tire 100 nombres "au hasard" entre 0 et 1 et calcule leur moyenne, il suffit d'ouvrir un nouveau fichier dans un éditeur de texte, de taper les trois lignes suivantes :

```
clear
x = rand(1,100);
movenne=mean(x)
```
puis de donner à ce fichier le nom tirage.m. Une exécution de ce programme donne :

```
>> tirage
moyenne =
    0.5159
```
### 8.2 Les fonctions

Une fonction est un fichier texte dont le nom a pour extension  $\cdot$ m et qui commence par la ligne

function  $[res1, ..., resn] = nomde la fonction(var1, ..., vars)$ 

suivie de lignes de commentaires décrivant la fonction puis d'une suite d'instructions définissant les valeurs des variables  $res1, \ldots, resn$ .

- $-$  nomdelafonction doit être le même que le nom du fichier (sans l'extension  $\ldots$ m)
- var1,...,vars sont les arguments d'appel de la fonction
- res1,...,resn sont les arguments de sortie

La majorité des commandes définies dans Matlab sont des fonctions. Un programme est souvent une succession d'appels à des fonctions, chacune des fonctions étant chargée de faire un calcul particulier effectué à partir des valeurs des paramètres d'entrée. Les fonctions que l'on crée se rajoutent aux fonctions définies par Matlab et peuvent être appelées dans n'importe quel programme ou nouvelle fonction.

Les variables utilisées dans le corps de la fonction autres que les arguments de sortie sont des variables internes. Les modifications apportées à un argument d'entrée dans le corps de la fonction ne sont pas visibles à l'extérieur de la fonction, sauf si l'argument d'entrée est aussi un argument de sortie de la fonction.

Exemple : En tapant type flipud, on obtient le listing du fichier flipud.m. Il contient les lignes suivantes :

```
function y = flipud(x)%FLIPUD Flip matrix in up/down direction.
% FLIPUD(X) returns X with columns preserved and rows flipped
% in the up/down direction. For example,
%
X = 14 becomes 36
\% 2 5 2 5
% 3 6 1 4
%
% Class support for input X:
% float: double, single
%
% See also FLIPLR, ROT90, FLIPDIM.
% Copyright 1984-2004 The MathWorks, Inc.
% $Revision: 5.9.4.3 $ $Date: 2004/07/05 17:01:15 $
if ndims(x)<sup>z=2</sup>
  error('MATLAB:flipud:SizeX', 'X must be a 2-D matrix.');
end
y = x(\text{end}:-1:1,:);
```
Cette fonction demande un paramètre en entrée (une matrice) et retourne un seul résultat (qui est une matrice de même taille que celle entrée).

Les premières lignes de commentaires dans un fichier nomdelafonction.m jusqu'à la première ligne qui ne commence pas par % apparaissent dans l'aide en ligne en tapant help nomdelafonction.

#### Exemple :

```
>> help flipud
FLIPUD Flip matrix in up/down direction.
   FLIPUD(X) returns X with columns preserved and rows flipped
   in the up/down direction. For example,
   X = 14 becomes 36
       2 5 2 5
       3 6 1 4
   Class support for input X:
      float: double, single
   See also fliplr, rot90, flipdim.
   Reference page in Help browser
      doc flipud
```
Il est commode de ranger les variables de sortie res1,...,resn d'une fonction par ordre décroissant d'interêt car pour avoir accès à la valeur de la variable res2 par exemple, il faut appeler la fonction avec au moins deux variables de sortie ; si on tape la commande

 $[a1, a2] = nomdelafonction(b1, \ldots, bs)$ 

on aura dans a1 (resp. a2) la valeur de res1 (resp. res2) calculée à partir des paramètres d'entrées b1, ..., bs.

Exemple : La fonction sort qui permet d'ordonner les élements de chaque colonne d'une matrice par ordre croissant a un paramètre d'entrée et deux paramètres de sortie (voir page 6) :

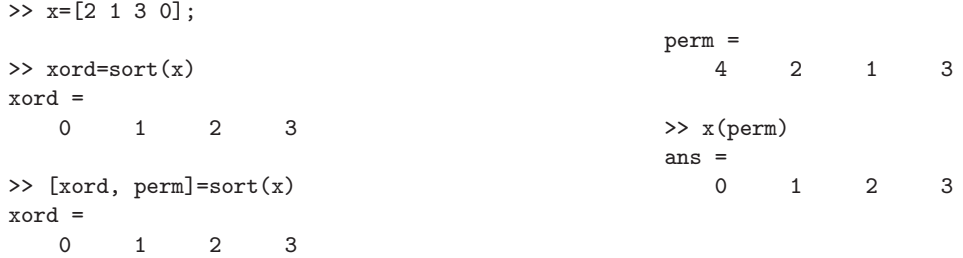

## 8.3 Quelques outils

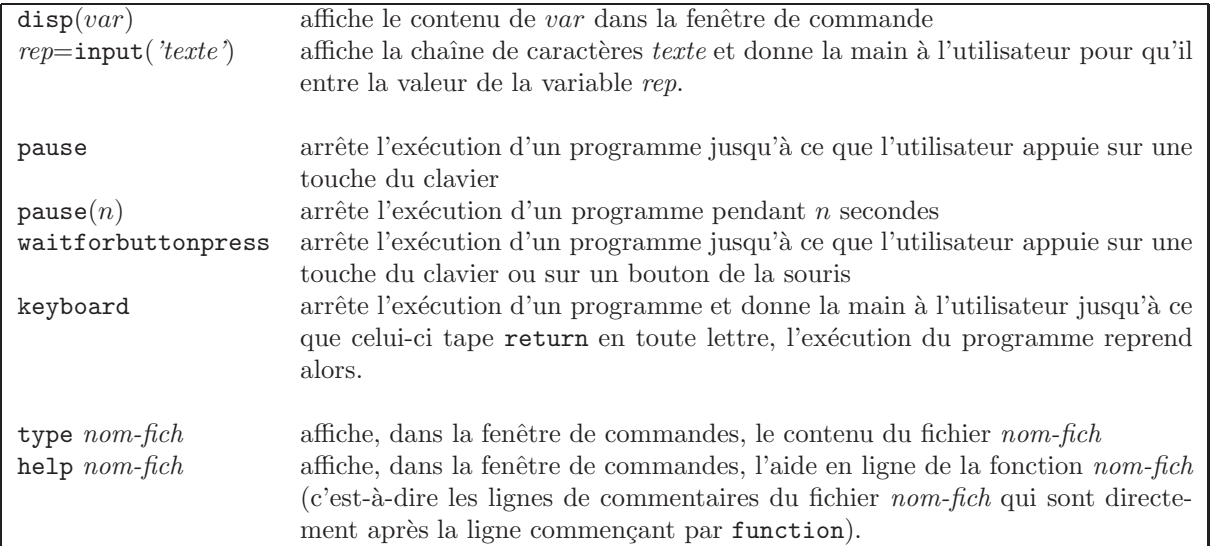

Pour afficher un commentaire suivi d'un résultat numérique, on peut le convertir en une chaîne de caractères. Cela est surtout utile lorsqu'on veut afficher le résultat d'un calcul dans une fenêtre graphique.

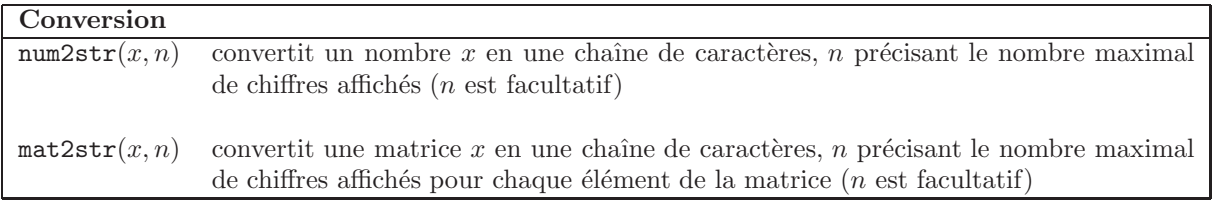

Exemple : Le fichier etude.m contient les lignes suivantes :

```
% Etude statistique d'une serie de nombres
val=input('entrer un vecteur contenant des reels ');
moy=mean(val);
ecart=std(val);
disp(['etude statistique des nombres ' mat2str(val) ' : '])
disp(['la moyenne est : ' num2str(moy)])
disp(['l''ecart-type est : ' num2str(ecart)])
```
Voici un exemple d'exécution du programme etude :

```
>> etude
entrer un vecteur contenant des reels [1 5 3 4 9]
etude statistique des nombres [1 5 3 4 9] :
la moyenne est : 4.4
l'ecart-type est : 2.9665
```
On dispose de plusieurs fonctions pour contrôler le "coût" d'exécution d'un programme :

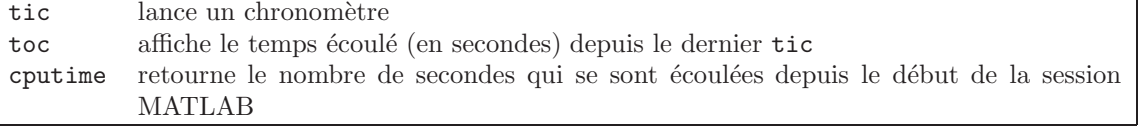

### Exemple :

```
>> tic;prod(1:100);toc
Elapsed time is 0.000257 seconds.
```
## 9 Représentation graphique des résultats

## 9.1 Représentations de points dans le plan

Il existe plusieurs possibilités pour représenter un ensemble de points  $(x(i), y(i))$ . Les plus utilisées sont  $\acute{\text{e}}$ numérées dans le tableau :

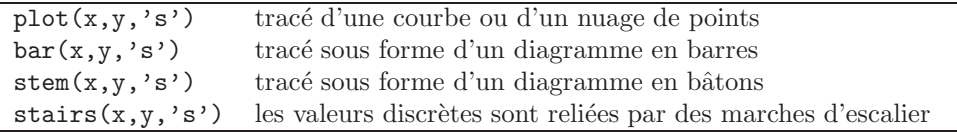

's' est un paramètre facultatif constitué d'une chaîne de caractères qui spécifie le type de tracé (couleur, différents tracés en pointillés, symbole pour le tracé de points). Par défaut, le tracé est continu. On obtient la liste des possibilités en tapant help plot :

| couleur |       |   |         | type de tracé  |         | marqueur    |        |
|---------|-------|---|---------|----------------|---------|-------------|--------|
| k       | black |   | vellow  |                | solid   |             | point  |
| W       | white | m | magenta | $\ddot{\cdot}$ | dotted  | $\mathbf x$ | x-mark |
| D       | blue  | Ċ | cyan    |                | dashdot |             | circle |
| r       | red   | g | green   |                | dashed  |             | plus   |
|         |       |   |         | $\ast$         | star    |             |        |

Exemple : Les figures suivantes donnent différentes représentations des points suivants :

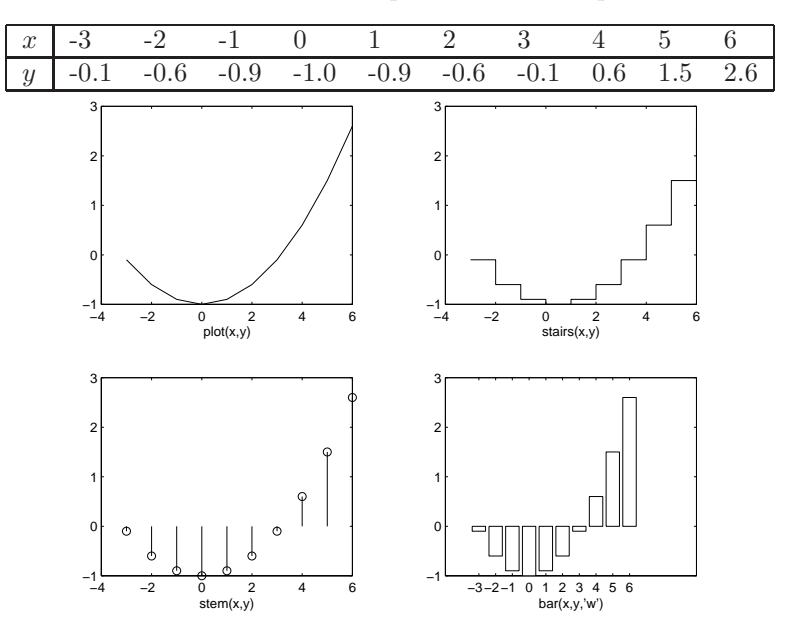

## 9.2 Gestion de la fenêtre graphique

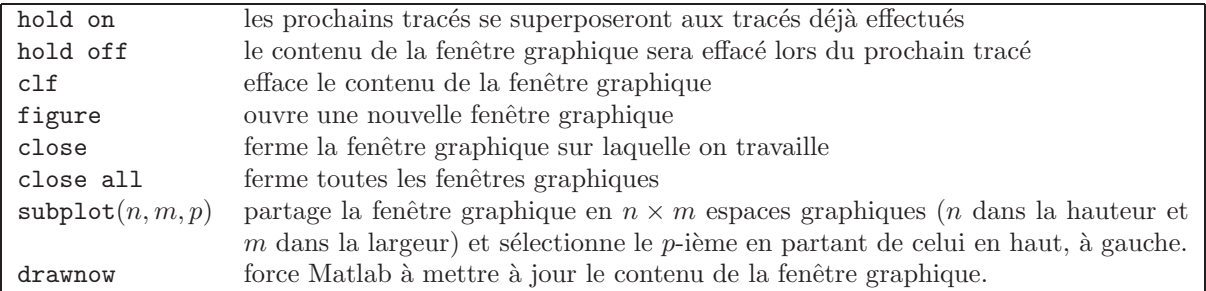

## 9.3 Axes et légendes

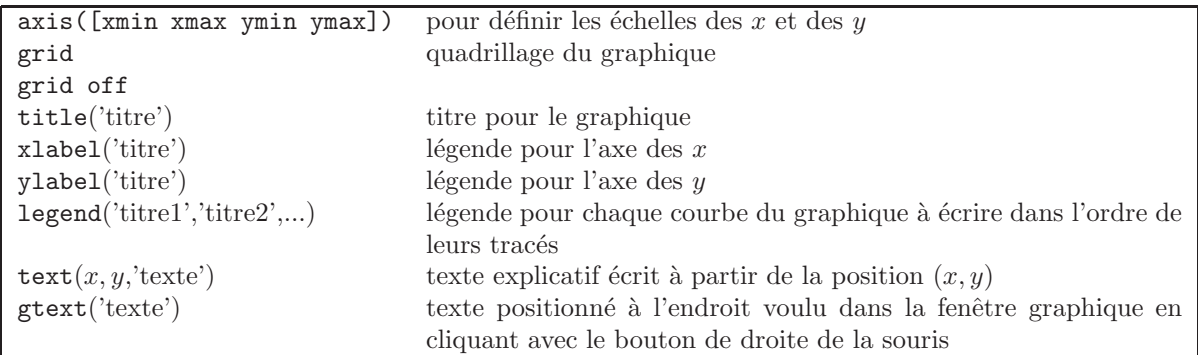

Exemple : Le programme suivant représente les courbes des fonctions  $f_1: x \mapsto \exp(-0.5x^2)$  et  $f_2: x \mapsto \exp(-0.5|x|)$ sur l'intervalle [−5,5] sur un premier graphique, puis un zoom de l'écart entre les deux fonctions sur l'intervalle  $[0,5]$ .

clear;clf;  $x=-5:0.1:5;$ y1=exp(-0.5\*x.^2);  $y2=exp(-0.5*abs(x));$ subplot(2,1,1) plot(x,y1) hold on  $plot(x,y2,'--')$ hold off  $legend('f_{1}')', 'f_{2}(2)')$ subplot(2,1,2)  $h=abs(y1-y2); m=max(h);$ plot(x,h) axis([0 5 0 m+0.1])  $text(0.1,m,['ecart maximal sur [-5,5]=' num2str(m)])$ title('ecart entre  $f_{1}$ ) et  $f_{2}$  sur l''intervalle  $[0,5]$ ')

La figure suivante montre le résultat de l'exécution de ce programme.

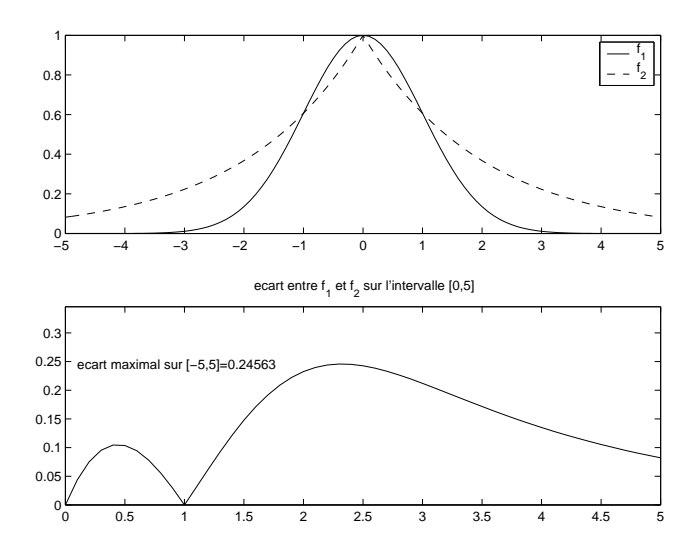

## 9.4 Quelques fonctions pour la représentation graphique en trois dimensions

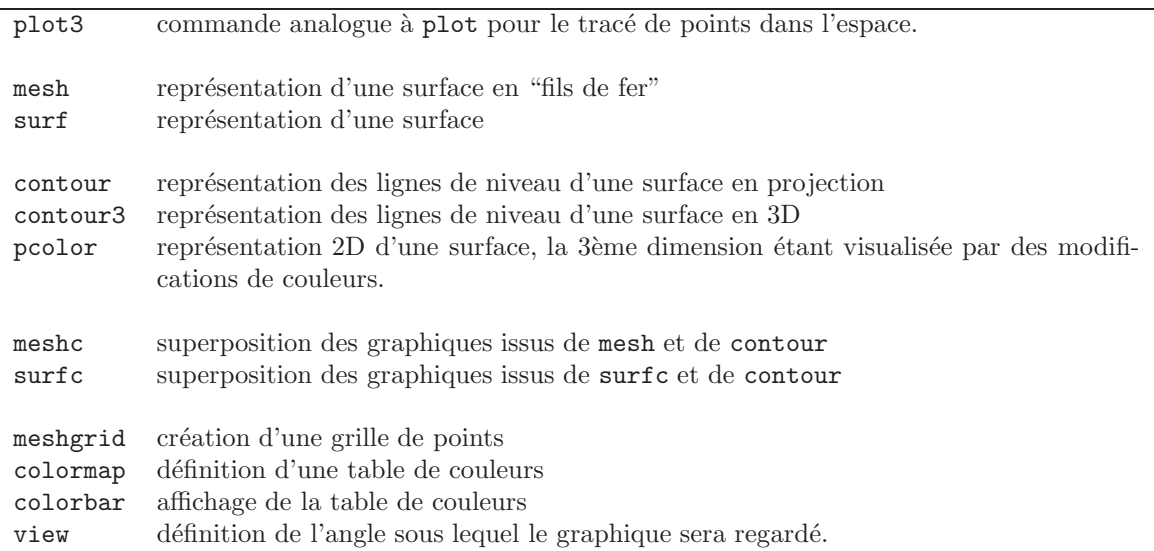

NB : Utiliser demo pour voir toutes les possibilités de Matlab concernant les représentations graphiques.

**Exemple :** Pour représenter une fonction  $(x, y) \mapsto f(x, y)$  sur un rectangle  $I \times J$ , on commence par définir des vecteurs  $x = [x_1, \ldots, x_n]$  et  $y = [y_1, \ldots, y_m]$  contenant les points d'une discrétisation des intervalles I et J.

La fonction  $[Gx,Gy]$ =meshgrid(x,y) définit deux matrices de taille  $m \times n$ 

$$
Gx = \begin{pmatrix} x_1 & x_2 & \dots & x_n \\ \vdots & \vdots & \vdots \\ x_1 & x_2 & \dots & x_n \end{pmatrix} \text{ et } Gy = \begin{pmatrix} y_1 & y_1 & \dots & y_1 \\ \vdots & \vdots & \vdots \\ y_m & y_m & \dots & y_m \end{pmatrix}.
$$

 $Gx$  et  $Gy$  contiennent respectivement les abscisses et les ordonnées des points de la grille de  $I \times J$  définie par les vecteurs  $x$  et  $y$ .

On calcule ensuite la fonction  $f$  en chaque point de cette grille :

 $Gz(i, j) = f(Gx(i, j), Gy(i, j)) = f(x_j, y_i)$  pour tout  $(i, j) \in \{1, ..., n\} \times \{1, ..., m\}.$ 

On peut alors utiliser l'une des fonctions de représentation d'une surface avec comme variables d'entrée dans l'ordre : Gx, Gy et Gz. Par exemple, le programme suivant représente la fonction  $(x, y) \mapsto \cos(x^2) e^{-(x^2+y^2)/4}$ sur le rectangle  $[-4, 4] \times [-3, 3]$ :

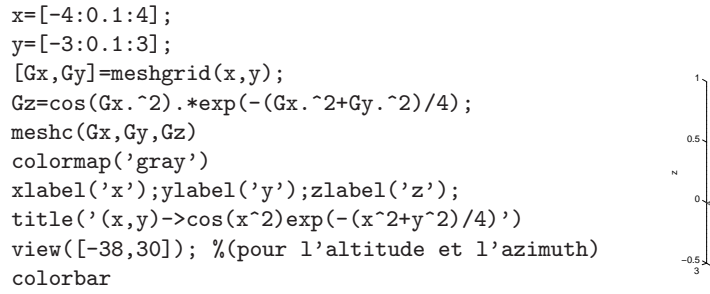

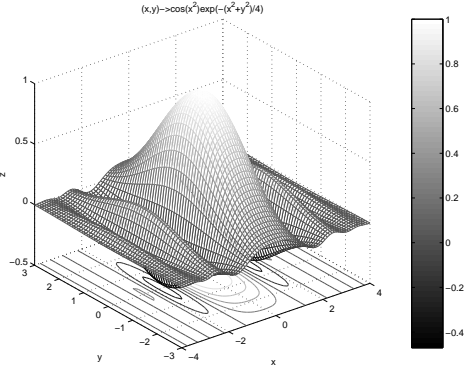

### 9.5 La sauvegarde d'une figure

Une figure peut être sauvegardée sous plusieurs formats :

- sous un format propre `a matlab avec l'extension .fig. Pour cela, cliquer sur le bouton save as du menu file de la fenêtre graphique et entrer un nom de fichier avec l'extension .fig dans l'encadré qui apparaît. Un tel fichier peut être visualisé en utilisant le bouton open du menu menu de la fenêtre graphique.
- sous un format postscript
	- soit en utilisant la commande print -deps nomfichier : un fichier nomfichier.eps est crée dans le répertoire courant.
	- soit en utilisant le bouton export du menu file ; entrer alors un nom pour le fichier suivi de l'extension .eps.

On peut visualiser un fichier postscript en utilisant le logiciel evince (ou en le sélectionnant à partir du gestionnaire de fichier) et on peut imprimer la figure en utilisant la commande linux d'impression lpr nomfichier.eps.

Si on veut imprimer directement une figure sans faire de sauvegarde, il suffit de cliquer sur le bouton représentant une imprimante dans le menu de la fenêtre graphique.

## 10 Les commandes structurées

## 10.1 L'instruction for

```
for variable = vectorinstructions
```
end

Les colonnes du 'vecteur' sont affectées, l'une après l'autre à la variable 'variable' et pour chacune de ces valeurs, les 'instructions' sont exécutées.

**NB** : Il faut privilégier les opérations vectorielles à l'utilisation de boucles.

**Exemple :** Ces quelques lignes calculent n! pour  $n = 1$  à 100.

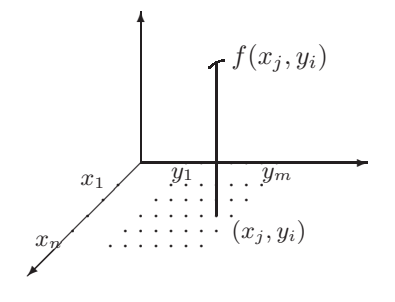

```
n=100; fact=1;
for k=2:n
  fact=fact*k;
end
```
Mais, on peut aussi taper simplement :

 $n=100$ fact=prod(1:n);

L'exécution du premier programme prend plus de temps que l'exécution du deuxième programme.

## 10.2 L'instruction if

if conditions instructions

end

Les 'instructions' ne sont exécutées que si les 'conditions' sont vérifiées, plus précisément si 'conditions' a une valeur différente de 0.

Une variante possible est :

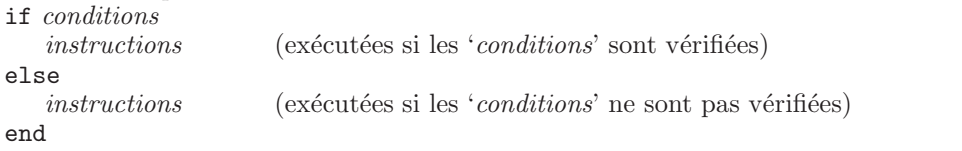

Plusieurs instructions if peuvent être emboitées, par exemple :

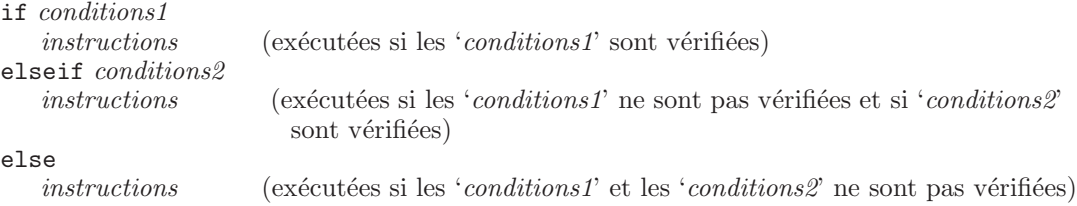

end

Exemple : Le programme suivant simule le lancer d'une pièce.

```
p=0.5;
u=rand;
if u<p
   disp('pile')
else
   disp('face')
end
```
## 10.3 L'instruction while

```
while conditions
   instructions
end
```
Les 'instructions' sont exécutées tant que les 'conditions' sont vérifiées.

Exemple : Le programme suivant simule un jeu de pile ou face où on mise 1 euro à chaque lancer. Il représente l'évolution de la fortune du joueur au cours du temps. Le jeu s'arrête si le joueur ne peut plus miser.

```
clear
s=input('fortune initiale :');
n=input('nb de lancers a effectuer :');
if (s<1 | round(n)^{-1}) | (n<0)error('donnees incompatibles avec le jeu');
end
i=0;
som=s;
while (s>=1 \& i<=n)s=s+2*(rand<0.5)-1;i=i+1;
                                                       som=[som s];
                                                     end
                                                     stairs(0:i,som)
                                                     axis([0 n+1 -1 s+n])xlabel('nb de lancers')
                                                     title('evolution de la fortune au cours du jeu')
                                                     if i<n
                                                        text(i,0,'poursuite du jeu impossible')
                                                     end
```
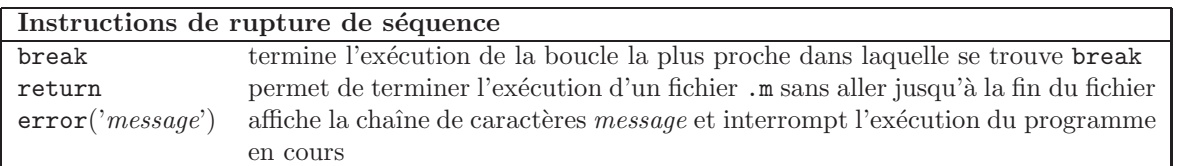

## 11 Lecture et écriture de fichiers de données

En plus des commandes save et load présentées page 2, il existe des commandes pour lire et écrire des fichiers textes contenant des données. La liste complète de ces commandes s'obtient en tapant help iofun.

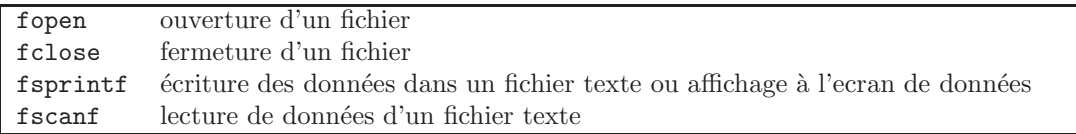

## 11.1 Ouverture et fermeture d'un fichier

L'instruction  $\hbar d =$ fopen(nomfichier, permission) ouvre le fichier nomfichier et retourne un entier qui identifie ce fichier dans *fid, permission* étant une chaîne de caractères spécifiant les opérations possibles avec ce fichier :

- $-$  'r' pour lire (par défaut, le fichier est ouvert en mode lecture),
- 'w' pour écrire,
- $-$  'a' pour ajouter,
- $-$  'a+' pour lire et ajouter,
- 'w+' pour écrire et lire.

 $NB: fid = -1$  si le fichier n'a pas pu être ouvert.

L'instruction  $fclose(fid)$  ferme le fichier dont l'identificateur donné par la commande fopen est fid. L'instruction fclose('all') ferme tous les fichiers ouverts.

## 11.2 Ecriture de données dans un fichier texte

 $compt=\text{forintf}(fd, format, var1, var2, ...)$  convertit le contenu des variables var1, var2, ... en une chaîne de caractères et les écrit dans le fichier dont l'identificateur est fid; format est une chaîne de caractères comprenant

- $-$  du texte à écrire tel quel,
- des spécifications sur les formats de conversion des variables var1, var2,... commençant par le caractère  $\%$

Cette commande retourne le nombre de caractères écrits dans *compt*.

 $NB:$  Lorsque le paramètre fid est omis dans la commande fprintf, le résultat de la conversion est affichée à l'écran.

La spécification d'une variable est de la forme :  $\% \pm n.mx$  où

- $n$  est le nombre minimal de caractères qu'occupera chaque élément de la variable une fois convertie,
- $-$  m donne le nombre de chiffres significatifs ou le nombre de chiffres après la virgule suivant le type de conversion choisi,
- −, signifie que l'écriture se fera sans espace à droite,
- $+$ , signifie que les nombres seront tous précédés d'un signe  $+$  ou suivant leur signe,
- $x$  est un caractère précisant le type de conversion. Les plus courant sont :
	- $-$  d, e, f et g pour la conversion en un nombre décimal suivant le type d'affichage désiré,
	- $-$  c pour l'écriture d'un caractère,
	- s pour l'écriture des m premiers caractères d'une chaîne de caractères, si m est spécifie ou de tous les caractères avant le premier espace, si  $m$  n'est pas spécifié.

Exemple : différents affichages du vecteur  $v = [-2, 10, 3]$ , des réels  $\pi$  et  $x = \sqrt{2}$ .

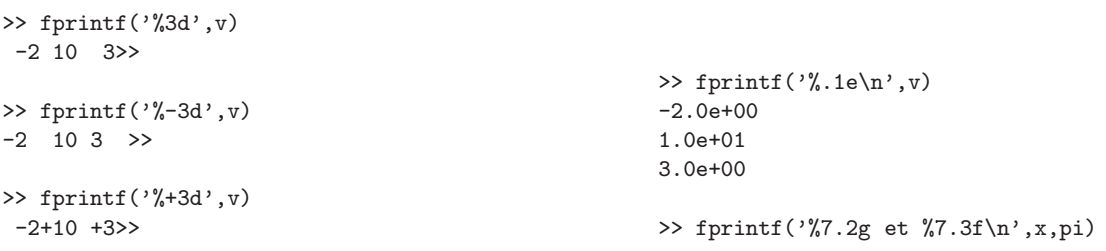

1.4 et 3.142 >> fprintf('%7.2f et %7.3e\n',x,pi) 1.41 et 3.142e+00

NB : Le caractère >> après le chiffre 3 aux lignes 2 et 4, est le prompt de Matlab, qui apparaît à la suite de l'affichage du contenu de la variable v, car aucun passage à la ligne n'a été effectué.  $\ln$  est un caractère spécial qui signifie "passer à la ligne suivante".

## 11.3 Lecture de données d'un fichier texte

 $[A,compt]$ =fscanf(fid,format,n) convertit les n premiers éléments du fichier dont l'indicateur est fid suivant le format indiqué dans *format*. Le résultat est une vecteur à n colonnes A (par défaut, tout le fichier est lu c'est-à-dire  $n = inf$ ; compt contient le nombre de données lues.

 $[A, compt] =$ f scanf(fid, format,  $[m, n]$ ) convertit suffisamment d'éléments du fichier dont l'indicateur est fid pour remplir une matrice de taille  $m \times n$ . A est donc une matrice de taille au plus  $m \times n$  (n peut être égal à inf mais  $p$ as m).

NB : format est ici aussi une chaîne de caractères contenant les spécifications des données à lire (commençant par %) et éventuellement des caractères qui sont présents dans le fichier mais qui ne doivent pas être enregistrés dans A. Les spécifications les plus courantes sont :  $\mathcal{K}$ ,  $\mathcal{K}$ ,  $\mathcal{K}$ e pour des nombres à virgule flottante,  $\mathcal{K}$ d pour des entiers,  $\&c$  et  $\&s$  pour des chaînes de caractères.

Exemple :

```
>> u=1:4;
>> A=[3.4 9.1 ; 0.21 5.6 ; 2.1 -3];
>> id=fopen('donnees.dat','w');
                                                     >> fprintf(id,'%4.2e %4.2e\n',A.');
                                                     >> fprintf(id,'%3g',u);
                                                     >> fclose(id);
```
Ces lignes de commandes créent un fichier donnees.dat contenant les quatre lignes suivantes :

3.40e+00 9.10e+00 2.10e-01 5.60e+00 2.10e+00 -3.00e+00 1 2 3 4

NB : Lorsque la variable à convertir est une matrice, fprintf traite les éléments colonne par colonne. Ainsi dans la commande fprintf(id, %4.2e %4.2e\n',A.'), %4.2e spécifie le format pour les premiers élements de chaque colonne de A.<sup> $\dagger$ </sup> et %4.2e pour les seconds élements de chaque colonne de A.'.

Exemple : les lignes de commandes suivantes permettent de lire les données du fichier donnees.mat précédent :

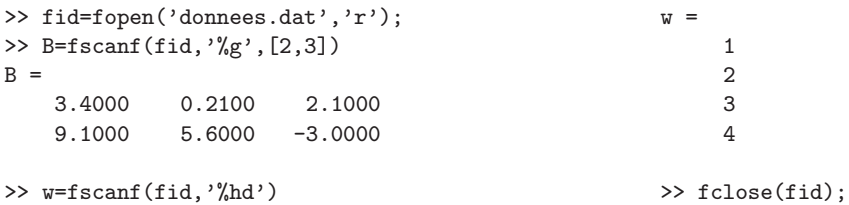

Exemple : lecture du fichier de donn´ees points.dat contenant les lignes suivantes

```
x= 0.8913, y= 0.8214
x= 0.7621, y= 0.4447
x= 0.4565, y= 0.6154
x= 0.0185, y= 0.7919
>> id=fopen('points.dat','r');
>> A=fscanf(id,'x=%f, y =%f\n',[2,4])
A =0.8913 0.7621 0.4565 0.0185
   0.8214 0.4447 0.6154 0.7919
>> fclose(id);
```
# Table des matières

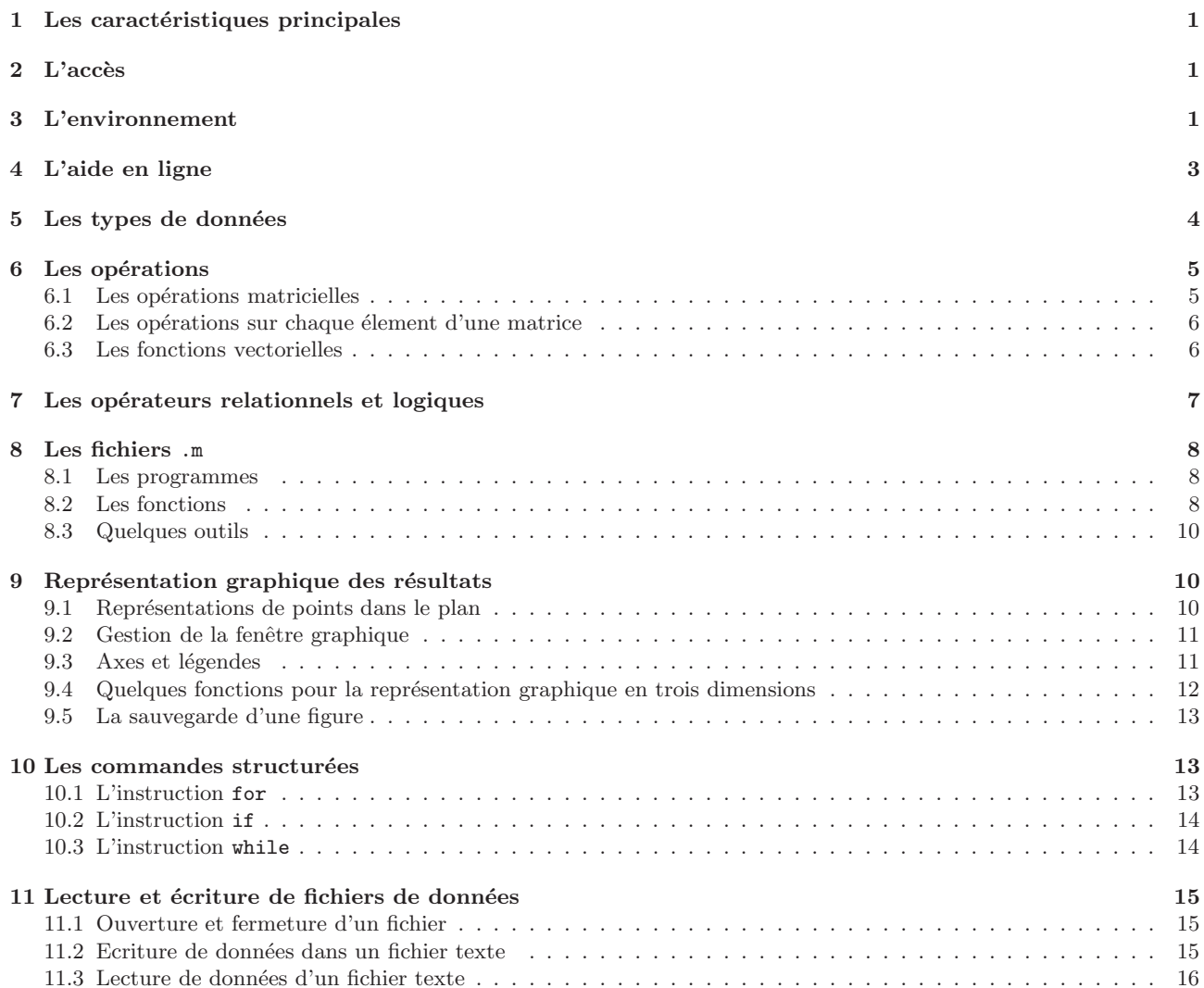